# **Arrow Energy ‐ Contractor Access to Learning Space**

It is your responsibility to ensure you have completed your online induction requirements prior to accessing an Arrow site. If you have not completed these, or cannot provide your Land Access Induction card, you will not be able to start work.

### **Ensure you have access to a printer to print your Land Access Induction card.**

#### **For technical help contact 07 03012 4848 press 8**

**Access first time** ‐ The Learning Space has changed. You will need to create a new profile even if you have completed online training previously.

#### **STEP ONE: SELF REGISTRATION**

- 1. Go to the following web page https://learningspace.arrowenergy.com.au
- 2. Click the link to self‐register and create your profile
- 3. Complete the form and click **Login.**

Your profile will be created and you will be automatically logged in.

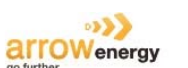

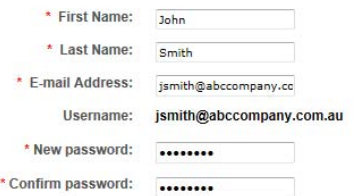

\* Passwords must contain alpha and numeric characters<br>\* Passwords cannot have three or more consecutive characters the same<br>\* Passwords cannot have the 6 - 20 characters<br>\* Passwords cannot have leading or trailing spaces<br>\*

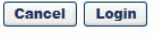

#### **STEP TWO: COMPLETE REQUIRED TRAINING**  $\mathbf{a}$ **arrow**energy

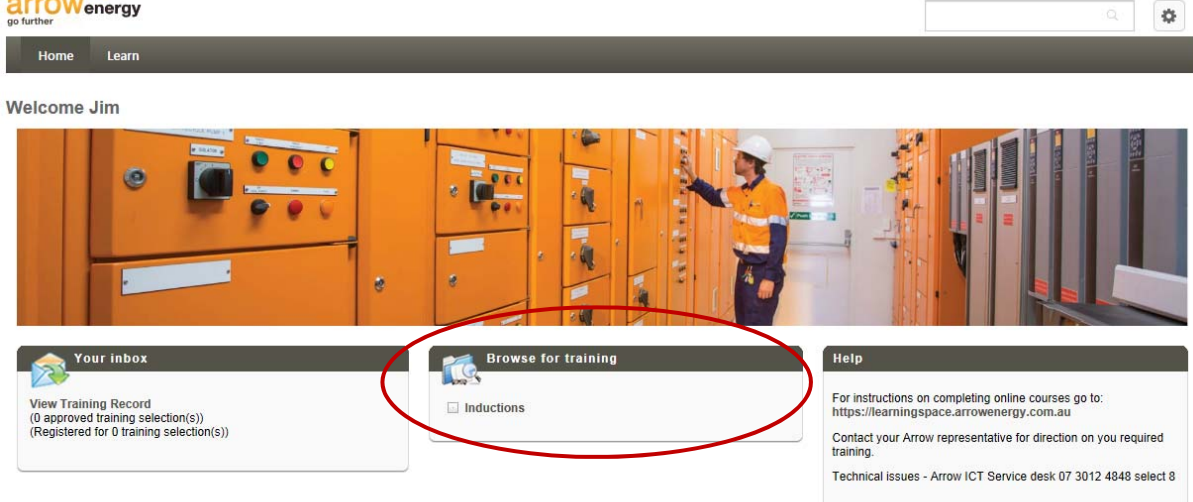

- 1. On your home page click the **Browse for training** title bar OR use the topics to find the course e.g. Inductions | Land Access
- 2. Click the course name and then **Request.**
- 3. The course will now be assigned to you. Click **Launch** to start your training.

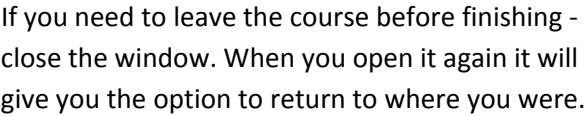

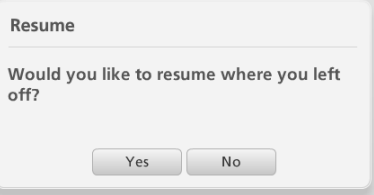

You can re‐launch the course from **View your training record**

**Land Access Induction** ‐ When you passed the course you will be instructed to **Print** your Land Access Induction Card. **Ensure you have access to a printer.**

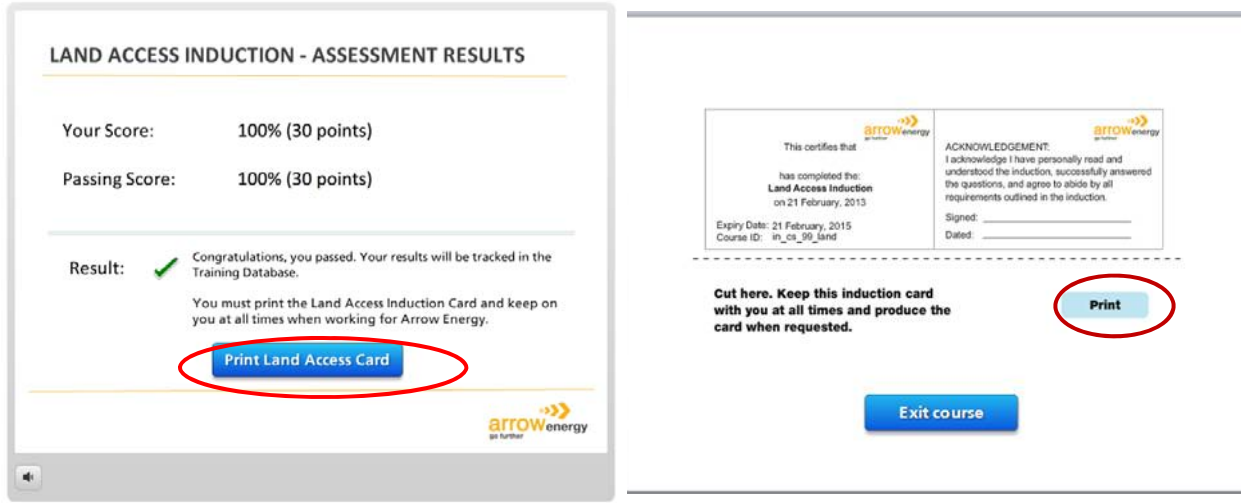

## **STEP THREE: CHECK YOUR COMPLETION**

You can check your completion under **View your training record** – **Completed** tab.

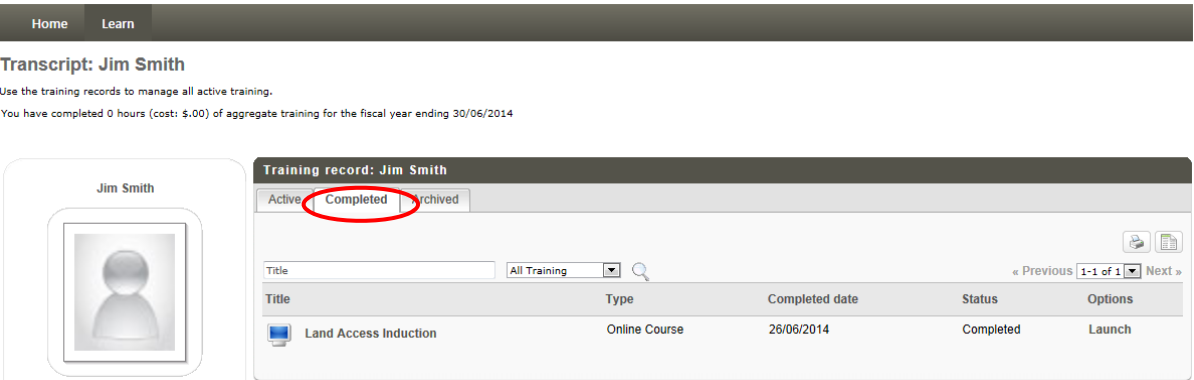